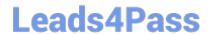

# 350-401<sup>Q&As</sup>

Implementing and Operating Cisco Enterprise Network Core Technologies (ENCOR) & CCIE Enterprise Infrastructure & CCIE Enterprise Wireless

### Pass Cisco 350-401 Exam with 100% Guarantee

Free Download Real Questions & Answers **PDF** and **VCE** file from:

https://www.leads4pass.com/350-401.html

100% Passing Guarantee 100% Money Back Assurance

Following Questions and Answers are all new published by Cisco
Official Exam Center

- Instant Download After Purchase
- 100% Money Back Guarantee
- 365 Days Free Update
- 800,000+ Satisfied Customers

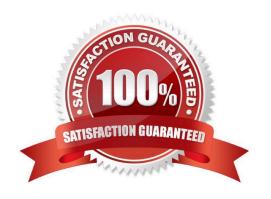

#### https://www.leads4pass.com/350-401.html

2024 Latest leads4pass 350-401 PDF and VCE dumps Download

#### **QUESTION 1**

Where is radio resource management performed in a cisco SD-access wireless solution?

- A. DNA Center
- B. control plane node
- C. wireless controller
- D. Cisco CMX

Correct Answer: C

Fabric wireless controllers manage and control the fabric-mode APs using the same general model as the traditional local-mode controllers which offers the same operational advantages such as mobility control and radio resource management. A significant difference is that client traffic from wireless endpoints is not tunnelled from the APs to the wireless controller. Instead, communication from wireless clients is encapsulated in VXLAN by the fabric APs which build a tunnel to their first-hop fabric edge node. Wireless traffic it tunneled to the edge nodes as the edge nodes provide fabric services such as the Layer 3 Anycast Gateway, policy, and traffic enforcement. https://www.cisco.com/c/en/us/td/docs/solutions/CVD/Campus/cisco-sda-design-guide.html

#### **QUESTION 2**

**SIMULATION** 

Task

Configure HSRP between DISTRO-SW1 and DISTRO-SW2 on VLAN 100 for hosts connected to ACCESS-SW1 to achieve these goals:

1.

Configure group number 1 using the virtual IP address of 192.168.1.1/24.

2.

Configure DISTRO-SW1 as the active router using a priority value of 110 and DISTRO-SW2 as the standby router.

3.

Ensure that DISTRO-SW2 will take over the active role when DISTRO-SW1 goes down, and when DISTRO-SW1 recovers, it automatically resumes the active role.

**Topology** 

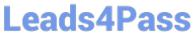

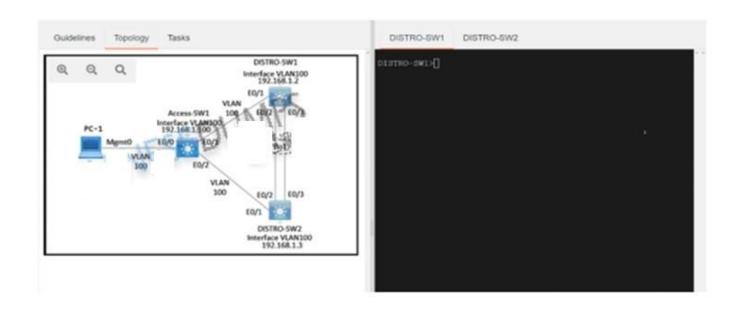

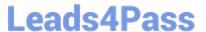

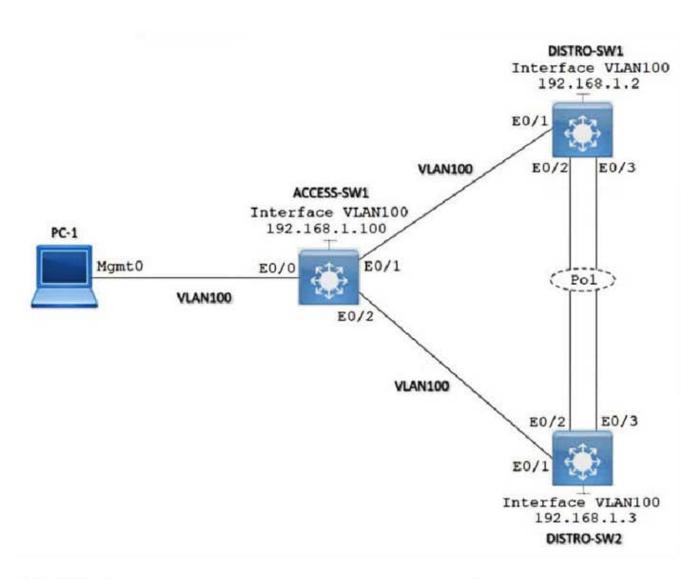

```
DISTRO-SW1#sh run
DISTROPSWITCH TO holing Config
Building configuration it.
Current configuration: 1661 bytes
 Last configuration change at 02:15:58 PST Fri May 20 2022
version 15.2
service timestamps debug datetime msec
service timestamps log datetime msec
no service password-encryption
service compress-config
hostname DISTRO-SW1
boot-start-marker
boot-end-marker
                                 CHINESEDUMPS
no aaa new-model
clock timezone PST -8 0
```

## Leads4Pass

```
hostname DISTRO-SW1
! CHINESEDUMPS
boot-start-marker 通过测试
boot-end-marker
!
!
!
no aaa new-model
clock timezone PST -8 0
!
!
!
!
ip dhcp excluded-address 192.168.1.1
ip dhcp excluded-address 192.168.1.2
ip dhcp excluded-address 192.168.1.3
ip dhcp excluded-address 192.168.1.3
ip dhcp excluded-address 192.168.1.1
!
ip dhcp pool CISCO123
network 192.168.1.0 255.255.255.0
default-router 192.168.1.1
!
ip cef
no ip igmp snooping
no ipv6 cef
!
```

```
!
interface Port change C
switchport trunk oncapsulation dotlq
switchport trunk mative vlan 100
switchport mode trunk
!
interface Ethernet0/0
!
interface Ethernet0/1
switchport trunk encapsulation dotlq
switchport trunk native vlan 100
switchport mode trunk
!
interface Ethernet0/2
switchport trunk encapsulation dotlq
switchport trunk encapsulation dotlq
switchport trunk native vlan 100
switchport mode trunk
channel-group 1 mode active
!
interface Ethernet0/3
switchport trunk encapsulation dotlq
switchport trunk native vlan 100
switchport trunk native vlan 100
switchport mode trunk
channel-group 1 mode active
!
interface Vlan100
ip address 192.168.1.2 255.255.255.0

imitimize interface Vlan100
ip address 192.168.1.2 interface Vlan100
ip address 192.168.1.2 interface Vlan100
ip address 192.168.1.2 interface Vlan100
ip address 192.168.1.2 interface Vlan100
ip address 192.168.1.2 interface Vlan100
ip address 192.168.1.2 interface Vlan100
ip address 192.168.1.2 interface Vlan100
ip address 192.168.1.2 interface Vlan100
ip address 192.168.1.2 interface Vlan100
ip address 192.168.1.2 interface Vlan100
ip address 192.168.1.2 interface Vlan100
ip address 192.168.1.2 interface Vlan100
ip address 192.168.1.2 interface Vlan100
ip address 192.168.1.2 interface Vlan100
ip address 192.168.1.2 interface Vlan100
ip address 192.168.1.2 interface Vlan100
ip address 192.168.1.2 interface Vlan100
ip address 192.168.1.2 interface Vlan100
ip address 192.168.1.2 interface Vlan100
ip address 192.168.1.2 interface Vlan100
ip address 192.168.1.2 interface Vlan100
```

```
interface Vianing
ip address 192 LAM PS 255.255.255.0

| 通过測试
ip forward-protocol nd
!
no ip http server
no ip http secure-server
!
ip ssh server algorithm encryption aes128-ctr aes192-ctr aes2
56-ctr
ip ssh client algorithm encryption aes128-ctr aes192-ctr aes2
56-ctr
!
!
control-plane
!
!
line con 0
logging synchronous
line aux 0
line vty 0 4
login
```

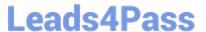

#### **DISTRO-SW2**

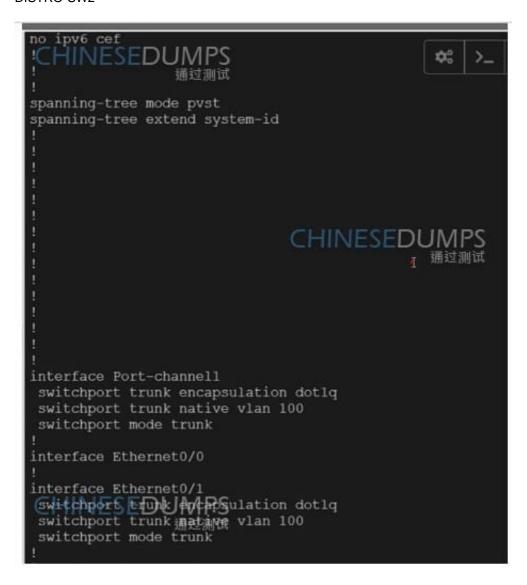

```
interface Ethernet0/1
switchportStriptUANAPSilation dotig
 switchport trunk 確試測試 vlan 100
 switchport mode trunk
interface Ethernet0/2
 switchport trunk encapsulation dotlq
 switchport trunk native vlan 100
 switchport mode trunk
 channel-group 1 mode passive
interface Ethernet0/3
 switchport trunk encapsulation dotlq
 switchport trunk native vlan 100
 switchport mode trunk
 channel-group 1 mode passive
interface Vlan100
 ip address 192.168.1.3 255.255.255.0
ip forward-protocol nd
no ip http server
no ip http secure-server
ip-ssh server algorithm encryption aes128-ctr aes192-ctr aes2
ip ssh client algo湧菊洲河encryption aes128-ctr aes192-ctr aes2
56-ctr
```

- A. See the solution below in Explanation.
- B. Place Holder
- C. Place Holder
- D. Place Holder

Correct Answer: A

DISTRO-SW1 Sw1 int vlan 100 standby 1 ip 192.168.1.1 standby 1 priority 110 standby 1 preempt copy run start

DISTRO-SW2 SW2 int vlan 100 standby 1 ip 192.168.1.1 standby 1 preempt copy run start

OR

MINOR CHANGE IN ABOVE HSRP SCENERIO

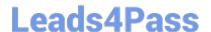

Implement GLBP between DISTRO-SW1 and DISTRO-SW2 on VLAN100 for hosts connected to ACCESS-SW1 to achieve these goals:

- 1. Configure group 1 using the virtual IP address of 192.168.1.254.
- Configure DISTRO-SW1 as the AVG using a priority value of 110.
- If DISTRO-SW1 suffers a failure and recovers, ensure that it automatically resumes the AVG role after waiting for a minimum of 15 seconds.

#### DISTRO-SW1 Sw1

int vlan 100 glbp 1 ip 192.168.1.254 glbp 1 priority 110 glbp 1 timers 5 15 glbp 1 preempt copy run start

DISTRO-SW2 SW2 int vlan 100 glbp 1 ip 192.168.1.254 glbp 1 timers 5 15 glbp 1 preempt copy run start

#### **QUESTION 3**

What is a characteristic of YANG?

- A. It is a Cisco proprietary language that models NETCONF data
- B. It allows model developers to create custom data types
- C. It structures data in an object-oriented fashion to promote model reuse
- D. It provides loops and conditionals to control now within models

Correct Answer: C

#### **QUESTION 4**

Refer to the exhibit.

2024 Latest leads4pass 350-401 PDF and VCE dumps Download

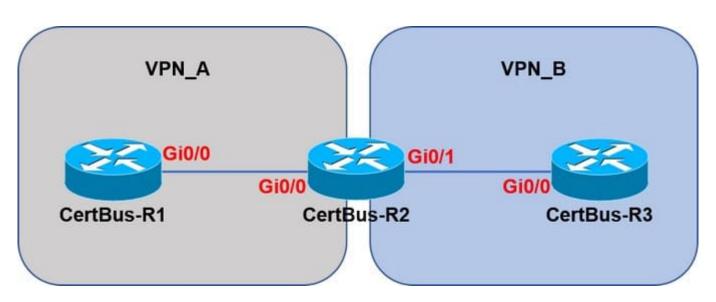

Assuming that R1 is a CE router, which VRF is assigned to Gi0/0 on R1?

- A. VRF VPN\_B
- B. Default VRF
- C. Management VRF
- D. VRF VPN A

Correct Answer: B

There is nothing special with the configuration of Gi0/0 on R1. Only Gi0/0 interface on R2 is assigned to VRF VPN\_A. The default VRF here is similar to the global routing table concept in Cisco IOS

#### **QUESTION 5**

What is the structure of a JSON web token?

- A. three parts separated by dots: header payload, and signature
- B. header and payload
- C. three parts separated by dots: version header and signature
- D. payload and signature

Correct Answer: A

JSON Web Token (JWT) is an open standard (RFC 7519) that defines a compact and self-contained way for securely transmitting information between parties as a JSON object. This information can be verified and trusted because it is

digitally signed. JWTs can be signed using a secret (with the HMAC algorithm) or a public/private key pair using RSA or ECDSA. JSON Web Tokens are composed of three parts, separated by a dot (.): Header, Payload, Signature. Therefore.

a JWT typically looks like the following:

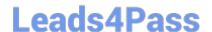

#### https://www.leads4pass.com/350-401.html

2024 Latest leads4pass 350-401 PDF and VCE dumps Download

xxxxx.yyyyy.zzzzz

The header typically consists of two parts: the type of the token, which is JWT, and the signing algorithm being used, such as HMAC SHA256 or RSA. The second part of the token is the payload, which contains the claims. Claims are

statements about an entity (typically, the user) and additional data. To create the signature part you have to take the encoded header, the encoded payload, a secret, the algorithm specified in the header, and sign that.

Reference: https://jwt.io/introduction/

Latest 350-401 Dumps

350-401 PDF Dumps

350-401 Braindumps